# Lab 5 Solutions Summer Session A, 2023, Ethan M. July 21, 2023

# **1 Section 1: Markdown Syntax**

## **1.1 Subsection 1.1**

The **quick** brown fox *jumps* over the lazy dog.

That was a really cool sentence!

## **1.2 Subsection 1.2: Itemized and Enumerated Lists**

- It is very important to check the Binomial Conditions before using the Binomial Distribution! **–** Failure to check the necessary conditions can lead to incorrect results.
	- **–** Incorrect results are not good!

### **1.3 Subsection 1.3: Typesetting Equations**

The Pythagorean Theorem states that  $a^2 + b^2 = c^2$ 

$$
f_X(x) = \frac{1}{\sigma\sqrt{2\pi}}e^{-\frac{1}{2}\left(\frac{x-\mu}{\sigma}\right)^2}
$$

- Pythagorean Theorem:  $a^2 + b^2 = c^2$
- Euler's Identity:  $e^{i\pi} + 1 = 0$

$$
f_X(x) = \begin{cases} \frac{1}{b-a} & \text{if } a \le x \le b \\ 0 & \text{otherwise} \end{cases}
$$

$$
\overline{x} = \frac{1}{n} \sum_{i=1}^{n} x_i
$$

$$
n\overline{x} = \sum_{i=1}^{n} x_i
$$

#### **1.4 Section 1.4: Hyperlinks**

[PSTAT Department Website](htpps://pstat5a.github.io)

# **2 Section 2: Importing and Manipulating Data**

```
[1]: from datascience import *
```

```
[2]: air = Table.read_table("https://pstat5a.github.io/Files/Datasets/air22.csv")
```
To find the number of observational units, we simply count the rows in the table using the .num\_rows method:

[3]: air.num\_rows

[3]: 20345

To find the number of variables (i.e. the number of columns in the data matrix), we use the .num\_columns method:

```
[4]: air.num_columns
```
#### [4]: 21

Following the hint, we can use the .labels method to list the column *labels* (i.e. variable names) of the data matrix:

 $[5]$ : air.labels

```
[5]: ('year',
```

```
'month',
'carrier',
'carrier_name',
'airport',
'airport_name',
'arr_flights',
'arr_del15',
'carrier_ct',
'weather_ct',
'nas_ct',
'security_ct',
'late_aircraft_ct',
'arr_cancelled',
'arr_diverted',
'arr_delay',
'carrier_delay',
'weather_delay',
'nas_delay',
'security_delay',
'late_aircraft_delay')
```
To display only the arr\_del15 column we can use the command:

- $[6]$ :  $air. column("arr del15")$
- $[6]$ : array( $[7., 3., 14., ..., 3., 1., 17.]$ )

To find which years were included in the dataset, we display the year column of the data matrix:

```
[7]: air.column("year") # seems like only 2022 is included in the dataset
```
- $[7]: array([2022, 2022, 2022, ..., 2022, 2022, 2022])$
- [8]: %**matplotlib** inline **import matplotlib import matplotlib.pyplot as plt** plt.style.use('seaborn-v0\_8-whitegrid')

```
[9]: plt.hist(air.column("weather_delay"),
              bins = 100,
              edgecolor = "white");
     plt.xlabel("delay duration (in mins)");
     plt.ylabel("frequency");
     plt.title("Histogram of Delays");
```
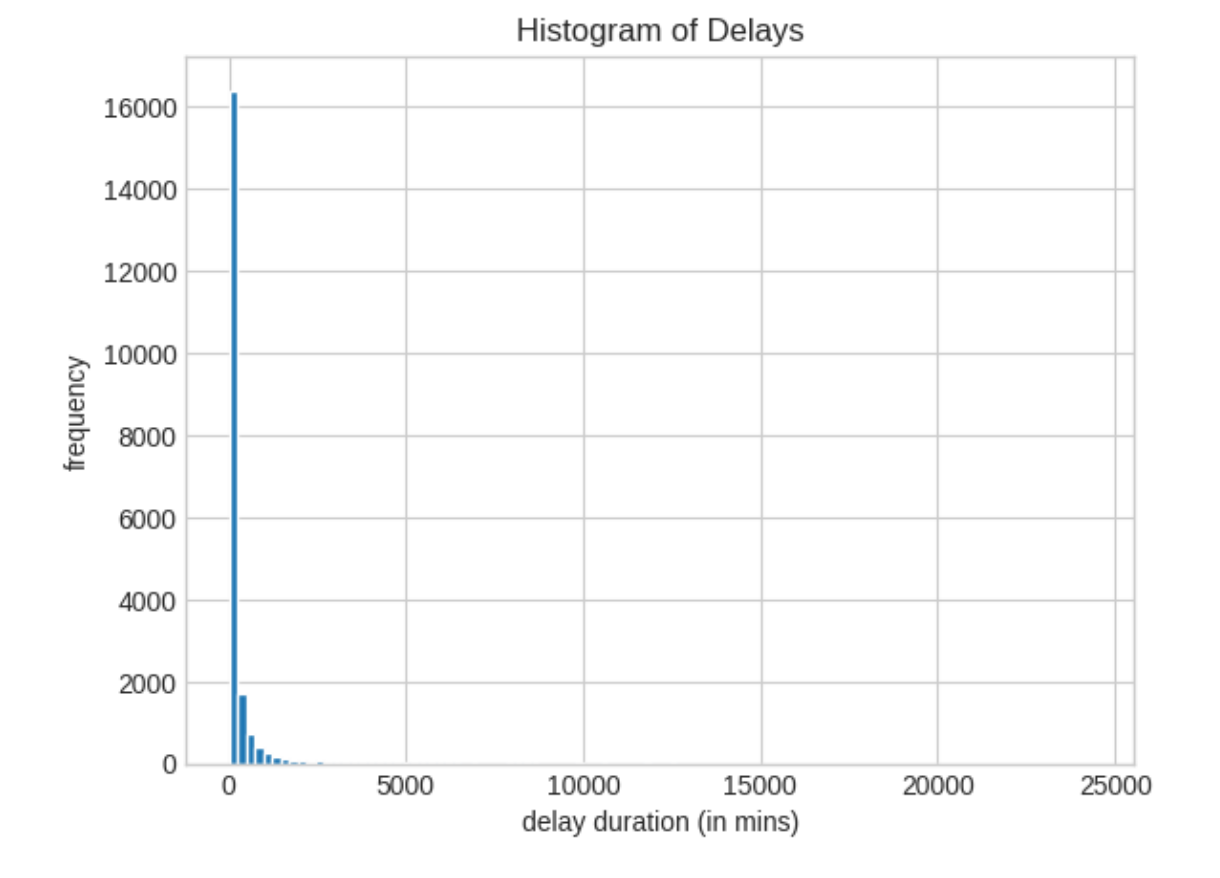

Here's how we can easily find the answer to the question "how many observational units were recorded from Alaska Airlines?"

As mentioned in the lab handout, air.column("carrier") == "AS" returns a boolean vector with True elements corresponding to values in carrier that have values AS. Since True is encoded as 1 and False is encoded as 0 (as was discussed in a previous lab), summing up the elements in the array air.column("carrier") == "AS" will result in the total *number* of True elements; i.e. the number of flights that were maintained by Alaska Airlines.

```
[10]: \text{sum}(\text{air}.\text{column}("carrier") == "AS")
```
#### [10]: 975

The code  $\text{air.}row(\text{air.}column(1) == 1)$  is selecting the rows of the  $\text{air data matrix whose sec-}$ ond column entry (i.e. month) entry is equal to 1; i.e. it returns the portion of the data matrix corresponding to flights taking place in January.

The code  $\text{air.column}(1) == 2)$ [6] returns the durations of flgihts that took place in February (i.e. the *second* month).

Thus, putting these two facts together, we can create a for-loop to give us the average duration of flights per month:

```
[11]: import numpy as np
      means = []for k in np.arange(1, 13):
        means.append(np.nanmean(air.row(air.column(1) == k)[6]))
```

```
[12]: plt.plot(np.arange(1, 13),
               means);
      plt.xlabel("month");
      plt.ylabel("avg. duration of flights ( in mins)");
      plt.title("Average Duration of Flights Per Month");
```
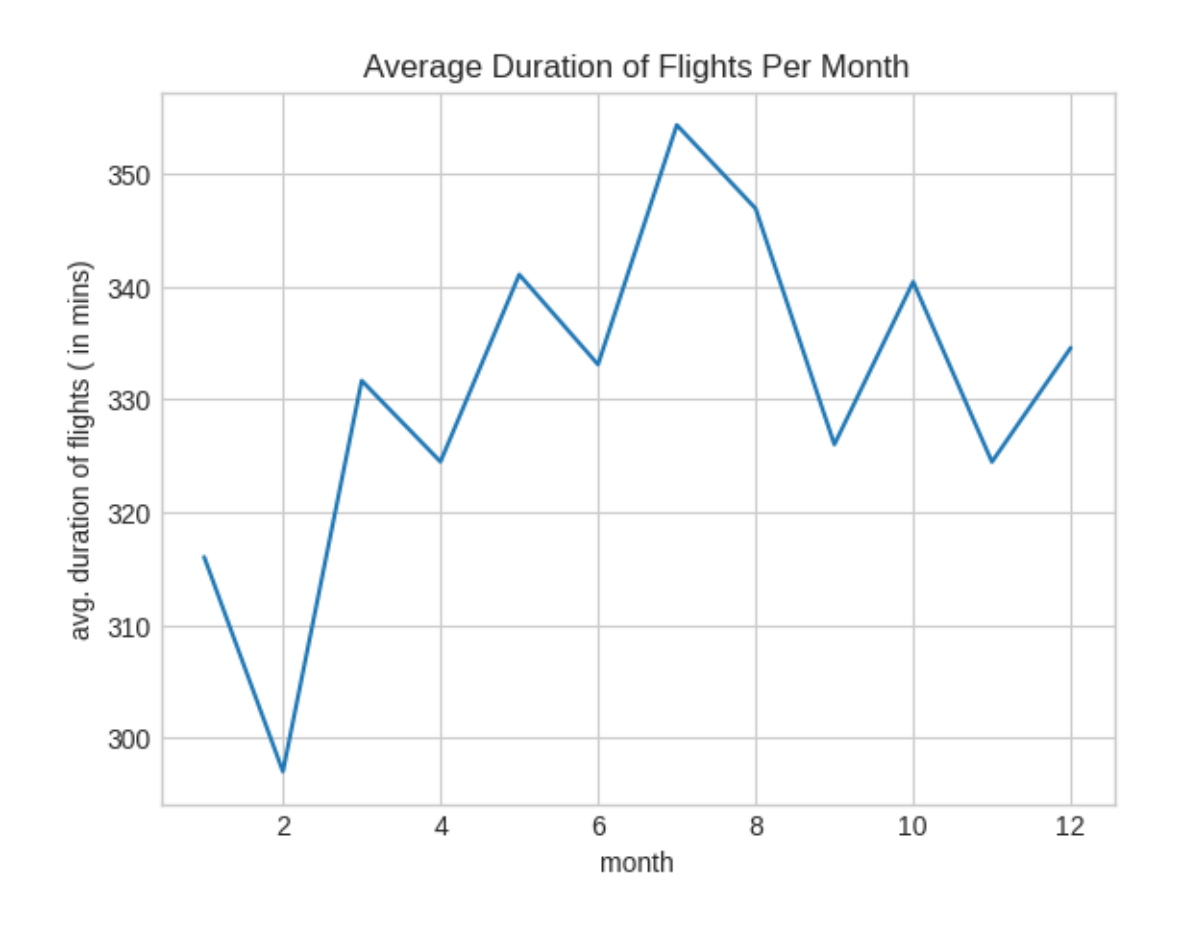

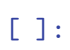